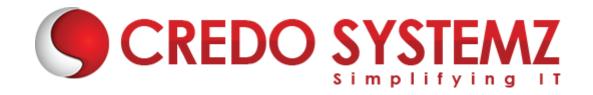

## MICROSOFT EXCEL MACRO COURSE CONTENT

### **SECTION 1: CREATING RECORD MACROS**

- Recording a Macro
- Running a Macro
- Running a Macro from the Macros Dialog Box
- Creating a Short-cut key to run a macro
- Running a Macro with a Shortcut key
- Assigning a Macro to a Menu or Toolbar
- Editing a Macro with Visual Basic

#### **SECTION 2: VISUAL BASIC EDITOR**

- Objects
- Methods
- Properties
- Programming Tools
- > The Menu Bar

### **SECTION 3: THE PROJECT EXPLORER**

Using the Project Explorer

### **SECTION 4: USING CONSTANTS**

- Excel Constants
- Variable Constants

# **SECTION 5: EXCEL OBJECTS**

- Objects, Properties and Methods
- Getting & Setting Properties
- Calling Methods
- Passing Arguments
- Singular Objects & Collections of Objects

### **SECTION 6: USING VISUAL BASIC FUNCTIONS**

- InputBox Function
- MsgBox Function
- Using a Set Statement

## **SECTION 7: BUILDING FORMULAR CONTROL STRUCTURES**

If Then Decision Structures

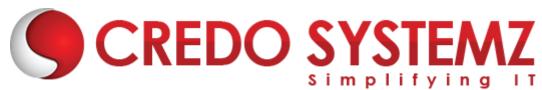

- Logical Operators
- Select Case Decision Structures
- Case Else
- Comparison Operators with Select Case Structure
- For Loops
- Do Loops
- While...Wend Statement

### **SECTION 8: RUNNING CODE**

- Run mode and Design mode
- Running Code from the development environment
- Running Code from the host application

### **SECTION 9: THE PROPERTIES WINDOW**

Changing a Property

### **SECTION 10: VARIABLES**

- Dimensioning a variable
- Using variables in routines
- Object Variables

#### **SECTION 11: USERFORMS**

- Designing & Creating Forms
- Working with Controls
- Creating Custom Dialog Boxes
- Userform Properties Methods & Events

# **SECTION 12: EVENT HANDLING**

- VBA Editing & Debugging
- Auto Macros
- Error Handling

# **SECTION 13: CONNECT EXCEL TO OUTLOOK**

- Connect to Outlook using VBA
- Query to retrieve Mail From, to and CC address
- Retrieve Mail Subject and Time
- Retrieve Mail Attachment
- Practice Sessions